## APDT Login for Members

1. Access the APDT website at [www.apdt.com](http://www.apdt.com/) and log in to your member account, by clicking on the "Login/Join" link at the upper right corner of the screen.

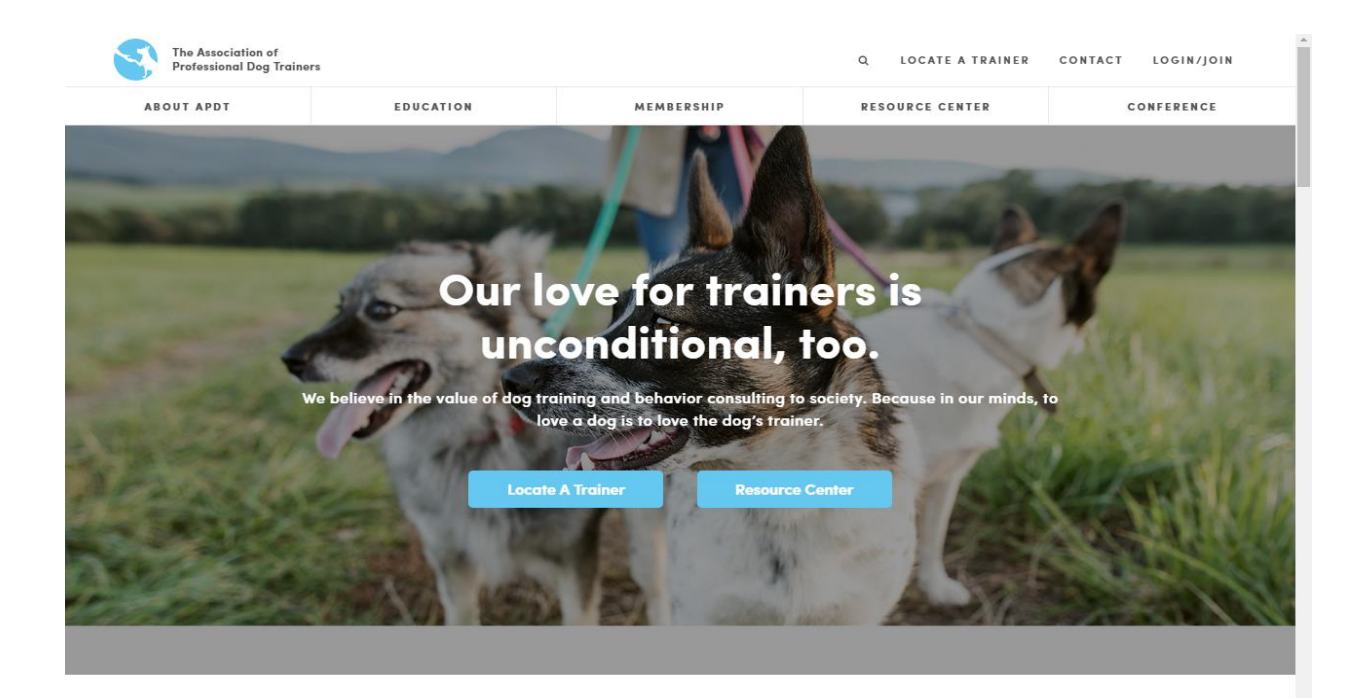

2. Log in using your email address and password.

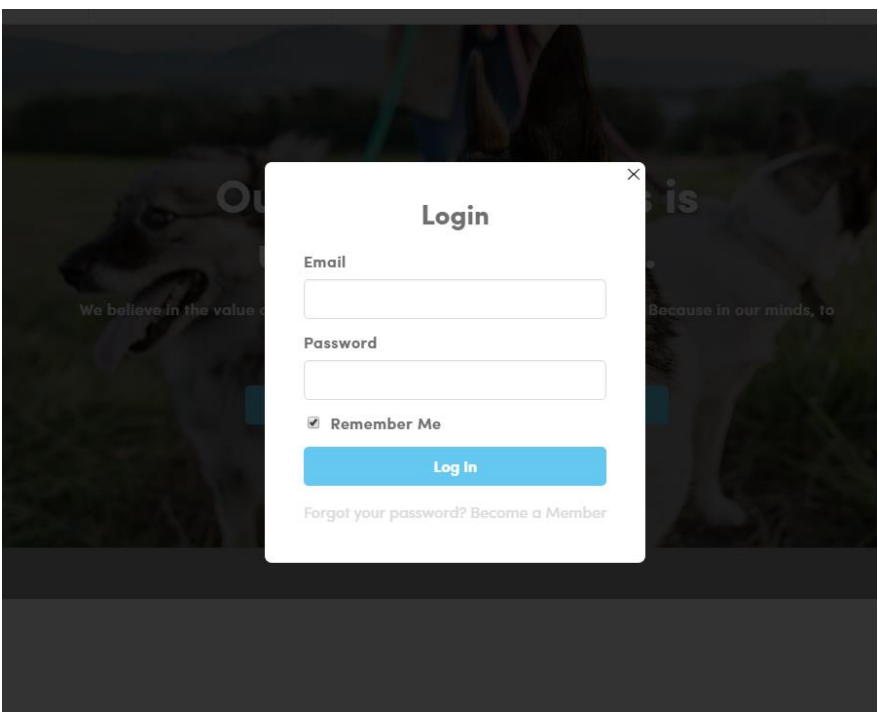

3. To manage your account and review your membership benefits, expand the "Your Account" and "Member Benefits" tab.

## Welcome, APDT Member! This is your portal to access all of your benefits, content, and education as an APDT member. Manage Your APDT Membership  $\bullet$ Your Account  $\bullet$ **Education, CEUs, and Resources** Member Benefits  $\bullet$  $\bullet$ **APDT Community** APDT Conference | Richmond, VA - October 18-21, 2017  $\bullet$

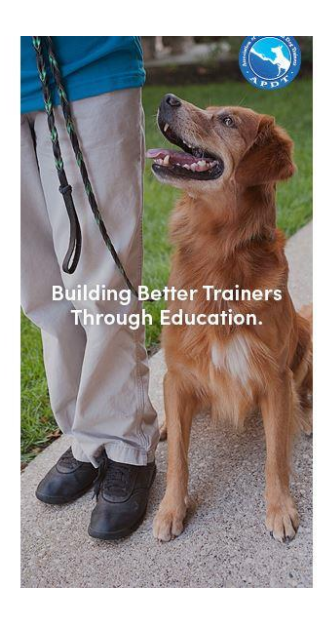